Doc No. :PT-HMOC-OPS-FOP-6001-OPS-OAH

Fop Issue : 3.0 Issue Date: 13/04/10

Update ACC PM EEPROM ground image from memory dump

File: H\_FCP\_OBS\_2243.xls
Author: lstefanov-hp

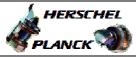

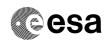

## Procedure Summary

#### Objectives

This Herschel OBSM nominal procedure is used to perform an ACC PM EEPROM ground image update from memory dump. The procedure covers both ACC PM EEPROM1 and EEPROM2. The memory dump is commanded using TC(6,5) and the memory locations content is received on ground in TM(6,6) packets.

The procedure assumes that the command stack has already been generated using the OBSM system and is ready for loading on the Manual Stack. The command stack generation activity is not covered by this procedure.

#### Summary of Constraints

CDMU in Operational Mode

- ACC in Operational Mode

Execution of service 6 TCs will be delayed when there is an ongoing:

- TC(6,2) Load Memory Using Absolute Addresses
- TC(6,5) Dump Memory Using Absolute Addresses
- TC(6,9) Check Memory Using Absolute Addresses
- TC(8,4,1,1) Copy Memory

## Spacecraft Configuration

Start of Procedure

CDMU in Operational Mode - ACC in Operational Mode

End of Procedure

Same as start except:

- ACC PM EEPROM1 and/or EEPROM2 memory dump executed

### Reference File(s)

Input Command Sequences

Output Command Sequences

OFCP224G OFCP224I

# Referenced Displays

ANDS GRDS SLDS

### Configuration Control Information

| DATE     | FOP ISSUE | VERSION | MODIFICATION DESCRIPTION                                       | AUTHOR       | SPR REF |
|----------|-----------|---------|----------------------------------------------------------------|--------------|---------|
| 30/03/09 |           | 1       | Created                                                        | Istefanov-hp |         |
| 10/04/09 | 2.3       | 2       | corrected error in TC Seq. name: OFCP124J replaced by OFCP224J | Istefanov-hp |         |

Status : Version 2 - Unchanged

Last Checkin: 10/04/09 Page 1 of 15

Doc No. :PT-HMOC-OPS-FOP-6001-OPS-OAH Fop Issue : 3.0

Issue Date: 13/04/10

Update ACC PM EEPROM ground image from memory dump

File: H\_FCP\_OBS\_2243.xls
Author: lstefanov-hp

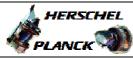

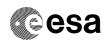

# Procedure Flowchart Overview

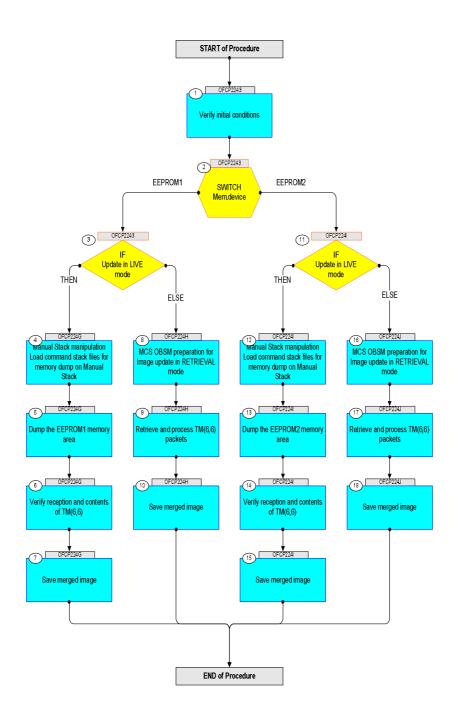

Status : Version 2 - Unchanged

Update ACC PM EEPROM ground image from memory dump

File: H\_FCP\_OBS\_2243.xls Author: lstefanov-hp

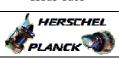

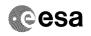

Page 3 of 15

| Step  | m/       |                                                                              | ma/max | Display/ Proper 377 Com               |
|-------|----------|------------------------------------------------------------------------------|--------|---------------------------------------|
| No.   | Time     | Activity/Remarks Beginning of Procedure                                      | TC/TLM | Display/ Branch AIT Comment           |
|       |          | TC Seq. Name : OFCP2243 ( ACC EEPROM GI update )                             |        |                                       |
|       | OFCP2243 | ACC PM EEPROM Gnd image update                                               |        |                                       |
|       |          | TimeTag Type: Sub Schedule ID:                                               |        |                                       |
|       |          |                                                                              |        |                                       |
|       | 1        |                                                                              |        |                                       |
| 1     |          | Verify initial conditions                                                    |        | Next Step:<br>2                       |
|       |          |                                                                              |        |                                       |
|       |          |                                                                              |        |                                       |
|       |          | Check: - CDMU in Operational Mode                                            |        |                                       |
|       |          | - ACC in Operational Mode                                                    |        |                                       |
|       |          | CDMS SOE to confirm CDMU mode                                                |        |                                       |
|       |          | ACMS SOE to confirm ACC mode                                                 |        |                                       |
|       |          |                                                                              |        | Novt Ston:                            |
| 2     |          | SWITCH<br>Mem.device                                                         |        | Next Step:<br>EEPROM1 3<br>EEPROM2 11 |
|       |          | type: [Switch]                                                               |        | EBFROMZ II                            |
|       |          | cype. [Switch]                                                               |        |                                       |
|       |          |                                                                              |        |                                       |
| 3     |          | IF                                                                           |        | Next Step:<br>THEN 4                  |
|       |          | Update in LIVE mode                                                          |        | ELSE 8                                |
|       |          | type: [If]                                                                   |        |                                       |
|       |          |                                                                              |        |                                       |
|       |          |                                                                              |        |                                       |
|       | 05050010 | End of Sequence  TC Seq. Name : OFCP224G ( ACC EEPROM1 GI upd L )            |        |                                       |
|       | OFCP224G | ACC PM EEPROM1 Gnd image update in LIVE mode                                 |        |                                       |
|       |          | TimeTag Type: B<br>Sub Schedule ID:                                          |        |                                       |
|       |          |                                                                              |        |                                       |
|       |          |                                                                              |        | Next Step:                            |
| 4     |          | Manual Stack manipulation Load command stack files for memory dump on Manual |        | 5                                     |
|       |          | Stack                                                                        |        |                                       |
|       |          |                                                                              |        |                                       |
|       |          |                                                                              |        |                                       |
|       |          |                                                                              |        |                                       |
| 4.1   |          | Load memory dump command stack                                               |        |                                       |
|       |          |                                                                              |        |                                       |
|       |          | Select the File -> LoadStack option from the main                            |        |                                       |
|       |          | menu of the Manual Stack window                                              |        |                                       |
|       |          |                                                                              |        |                                       |
| 4.1.1 |          | IF                                                                           |        |                                       |
|       |          | ACC PM A                                                                     |        |                                       |
|       |          |                                                                              |        |                                       |
| 1     |          |                                                                              |        |                                       |

Update ACC PM EEPROM ground image from memory dump

File: H\_FCP\_OBS\_2243.xls Author: lstefanov-hp

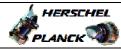

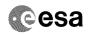

| Step<br>No. | Time | Activity/Remarks                                                                                                    | TC/TLM | Display/ Branch | AIT Comment |
|-------------|------|----------------------------------------------------------------------------------------------------|--------|-----------------|-------------|
| NO.         | Time | Select file                                                                                                    | TC/TLM | Display/ Branch | All Comment |
|             |      | ACCEE1FG_DI_XXXXYYY_N_NoModel_NoModel_YYYY_DDDThhmmss.machine                                                                                                    |        |                 |             |
|             |      | from directory                                                                                                    |        |                 |             |
|             |      | /home/hmcsops/HPMCS/SESSION/current/data/CMD/STACKS/OBSM/ACCEE1PG                                                                                                    |        |                 |             |
|             |      | as indicated by the OBSM engineer                                                                                                    |        |                 |             |
|             |      | IMPORTANT:                                                                                                    |        |                 |             |
|             |      | $\frac{XXXXYYYY}{Y}$ = Image ID(X) and Version(Y) - depend on image used for stack generation                                                                                 |        |                 |             |
|             |      | YYYY_DDD hhmmss - depend on stack generation time                                                                                                    |        |                 |             |
|             |      | <pre>machine - depends on the name of the machine used for<br/>stack generation</pre>                                                                                         |        |                 |             |
|             |      | Note:                                                                                                    |        |                 |             |
|             |      | The file name pattern above assumes that NO model was associated with the image used for command stack generation.                                                            |        |                 |             |
|             |      | If the memory image used has a model associated, than the fields <i>N_NoModel_NoModel</i> will change to reflect the CT name, ID and Version of the used Configuration Table. |        |                 |             |
|             |      |                                                                                                    |        |                 |             |
|             |      | File name example:                                                                                                    |        |                 |             |
|             |      | - No model associated to the memory image:                                                                                                    |        |                 |             |
|             |      | ACCEE1PG_DI_0002001_N_NoModel_NoModel_2008_133T123300.<br>sun045                                                                                                    |        |                 |             |
|             |      | - CT ACCEE1PG1, ID 0003, Version 001 associated to the memory image:                                                                                                    |        |                 |             |
|             |      | ACCEE1PG_DI_0002001_C_ACCEE1PG1_0003001_2008_148T09332<br>0.sun045                                                                                                    |        |                 |             |
|             |      |                                                                                                    |        |                 |             |
| 4.1.2       |      | ELSE<br>ACC PM B                                                                                                    |        |                 |             |
|             |      |                                                                                                    |        |                 |             |
|             |      | Select file                                                                                                    |        |                 |             |
|             |      | ACCEE1PB_DI_XXXXYYY_N_NoModel_NoModel_YYYY_DDDThhmmss.machine                                                                                                    |        |                 |             |
|             |      | from directory                                                                                                    |        |                 |             |
|             |      | /home/hmcsops/HPMCS/SESSION/current/data/CMD/STACKS/OB<br>SM/ACCEE1PB                                                                                                    |        |                 |             |
|             |      | as indicated by the OBSM engineer                                                                                                    |        |                 |             |
|             |      | IMPORTANT:                                                                                                    |        |                 |             |
|             |      | $\frac{XXXXYYYY}{Y}$ = Image ID(X) and Version(Y) - depend on image used for stack generation                                                                                 |        |                 |             |
|             |      | YYYY_DDD hhmmss - depend on stack generation time                                                                                                    |        |                 |             |
|             |      | <pre>machine - depends on the name of the machine used for<br/>stack generation</pre>                                                                                         |        |                 |             |
|             |      |                                                                                                    |        |                 |             |

Update ACC PM EEPROM ground image from memory dump

File: H\_FCP\_OBS\_2243.xls Author: lstefanov-hp

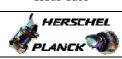

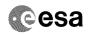

| Step<br>No. | Time | Activity/Remarks                                                                                                    | TC/TLM                                  | Display/ Branch | AIT Comment |
|-------------|------|----------------------------------------------------------------------------------------------------|-----------------------------------------|-----------------|-------------|
|             |      | Note: The file name pattern above assumes that NO model was associated with the image used for command stack generation.                                                      |                                         |                 |             |
|             |      | If the memory image used has a model associated, than the fields <b>N_NoModel_NoModel</b> will change to reflect the CT name, ID and Version of the used Configuration Table. |                                         |                 |             |
|             |      | File name example:                                                                                                    |                                         |                 |             |
|             |      | - No model associated to the memory image:                                                                                                    |                                         |                 |             |
|             |      | ACCEE1PB_DI_0002001_N_NoModel_NoModel_2008_133T123300.sun045                                                                                                    |                                         |                 |             |
|             |      | - CT ACCEE1PB1, ID 0003, Version 001 associated to the memory image:                                                                                                    |                                         |                 |             |
|             |      | ACCEE1PB_DI_0002001_C_ACCEE1PB1_0003001_2008_148T09332<br>0.sun045                                                                                                    |                                         |                 |             |
|             |      |                                                                                                    |                                         |                 |             |
| 4.2         |      | Check memory dump command stack loaded                                                                                                    |                                         |                 |             |
|             |      | Check that loaded stack contains one or several TCs                                                                                                    |                                         |                 |             |
|             |      | AC063109.                                                                                                    |                                         |                 |             |
|             |      | Display the Manual Stack in 'Full mode' and check that the Memory ID parameter in the AC063109 command(s) is set to 008 hex:                                                  |                                         |                 |             |
|             |      | Memory ID = 008 hex                                                                                                    |                                         |                 |             |
|             |      | Note: The Memory ID of the target memory device is stored in the most significant 12 bits of the 16-bit long Mem ID TC parameter.                                             |                                         |                 |             |
|             |      | The least significant 4 bits of the same parameter carry the most significant 4 bits of the Start Address.                                                                    |                                         |                 |             |
|             |      | Execute Telecommand                                                                                                    |                                         | TC              |             |
|             |      | Dump Memory                                                                                                    | AC063109                                |                 |             |
|             |      | •                                                                                                    | 008x <hex></hex>                        |                 |             |
|             |      | Start Address AH6M1109<br>Length SAU AH6M3109                                                                                                    | <hex> (Def)<br/><hex> (Def)</hex></hex> |                 |             |
|             |      | TC Control Flags :                                                                                                    |                                         |                 |             |
|             |      | GBM IL DSE<br>Y                                                                                                    |                                         |                 |             |
|             |      | Subsch. ID : 20                                                                                                    |                                         |                 |             |
|             |      | Det. descr. : TC(6,5) Dump Memory Using Absolute Addresses                                                                                                    |                                         |                 |             |
|             |      | This Telecommand will not be included in the export                                                                                                    |                                         |                 |             |
|             |      | Note: For a full dump of ACC EEPROM1, the stack will contain 17 TCs AC063109, covering the address range 0080.0000 hex to 008F.FFFF hex                                       |                                         |                 |             |
|             |      | Note: The start and end address of the EEPROM 'Image 1' are (Memory ID included):                                                                                             |                                         |                 |             |
|             |      | Start Address = 0080.0000 hex End Address = 008F.FFFF hex Length = 100000 hex                                                                                                 |                                         |                 |             |

Update ACC PM EEPROM ground image from memory dump

File: H\_FCP\_OBS\_2243.xls Author: lstefanov-hp

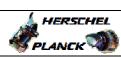

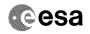

| Step        |      | ,                                                                                                    |        |                               |             |
|-------------|------|----------------------------------------------------------------------------------------------------|--------|-------------------------------|-------------|
| No.         | Time | Activity/Remarks                                                                                        | TC/TLM | Display/ Branch<br>Next Step: | AIT Comment |
| 5           |      | Dump the EEPROM1 memory area                                                                            |        | 6                             |             |
|             |      |                                                                                                    |        |                               |             |
|             |      |                                                                                                    |        |                               |             |
|             |      |                                                                                                    |        |                               |             |
|             |      |                                                                                                    |        |                               |             |
| 5.1         |      | MCS OBSM preparation for Image update in LIVE mode                                                      |        |                               |             |
|             |      |                                                                                                    |        |                               |             |
|             |      |                                                                                                    |        |                               |             |
|             |      | Note:                                                                                                   |        |                               |             |
|             |      | It is assumed that the OBSM application is already running and the OBSM Desktop is displayed on the MCS |        |                               |             |
|             |      | client.                                                                                                 |        |                               |             |
|             |      | Starting the OBSM application is not covered by the current procedure.                                  |        |                               |             |
|             |      |                                                                                                    |        |                               |             |
|             |      |                                                                                                    |        |                               |             |
| 5.1.1       |      | Select 'Image UPDATE' from the menu                                                                     |        |                               |             |
|             |      |                                                                                                    |        |                               |             |
|             |      |                                                                                                    |        |                               |             |
|             |      | Select the Image menu of the OBSM Desktop.                                                              |        |                               |             |
|             |      |                                                                                                    |        |                               |             |
|             |      | From the Image menu, select Update.                                                                     |        |                               |             |
|             |      | The 'Image Catalog' window opens.                                                                       |        |                               |             |
|             |      |                                                                                                    |        |                               |             |
|             |      |                                                                                                    |        |                               |             |
| 5.1.2       |      | Select image to be updated                                                                              |        |                               |             |
|             |      |                                                                                                    |        |                               |             |
|             |      |                                                                                                    |        |                               |             |
|             |      |                                                                                                    |        |                               |             |
|             |      | IF                                                                                                    |        |                               |             |
| 5.1.2.1     |      | ACC PM A                                                                                                |        |                               |             |
|             |      |                                                                                                    |        |                               |             |
|             |      |                                                                                                    |        |                               |             |
|             |      | Select the image to be updated for the memory device                                                    |        |                               |             |
|             |      | ACCEE1PG.                                                                                               |        |                               |             |
|             |      | The 'Image UPDATE' window opens.                                                                        |        |                               |             |
|             |      |                                                                                                    |        |                               |             |
| <del></del> |      |                                                                                                    |        |                               |             |
| 5.1.2.2     |      | ELSE<br>ACC PM B                                                                                        |        |                               |             |
| 5.1.2.2     |      | ACC FILE                                                                                                |        |                               |             |
|             |      |                                                                                                    |        |                               |             |
|             |      |                                                                                                    |        |                               |             |
|             |      | Select the image to be updated for the memory device ACCEE1PB.                                          |        |                               |             |
|             |      |                                                                                                    |        |                               |             |
|             |      | The 'Image UPDATE' window opens.                                                                        |        |                               |             |
|             |      |                                                                                                    |        |                               |             |
| 5.1.3       |      | Start dump TM processing                                                                                |        |                               |             |
| J.1.3       |      | Scale dump in processing                                                                                |        |                               |             |
|             |      |                                                                                                    |        |                               |             |
|             |      |                                                                                                    |        |                               |             |
|             |      | In LIVE mode, processing of incoming real-time telemetry starts automatically after the image           |        |                               |             |
|             |      | selection.                                                                                              |        |                               |             |
|             |      |                                                                                                    |        |                               |             |
| I           |      |                                                                                                    |        | 1                             |             |

Update ACC PM EEPROM ground image from memory dump

File: H\_FCP\_OBS\_2243.xls Author: lstefanov-hp

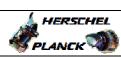

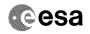

| Step<br>No. | Time     | Activity/Remarks                                                                                        | TC/TLM  | Display/ Branch | AIT Comment |
|-------------|----------|----------------------------------------------------------------------------------------------------|---------|-----------------|-------------|
| 5.2         | TIME     | Command memory dump                                                                                     | 20/1111 | Branch          | COMMETIC    |
| 5.2         |          | Command memory dump                                                                                     |         |                 |             |
|             |          |                                                                                                    |         |                 |             |
|             |          |                                                                                                    |         |                 |             |
|             |          | Uplink TCs AC063109 with ARM-GO                                                                         |         |                 |             |
|             |          | For each command, one or several TM(6,6) packets will                                                   |         |                 |             |
|             |          | be received on ground.                                                                                  |         |                 |             |
|             |          |                                                                                                    |         |                 |             |
| 6           |          | Verify reception and contents of TM(6,6)                                                                |         | Next Step:      |             |
|             |          |                                                                                                    |         |                 |             |
|             |          |                                                                                                    |         |                 |             |
|             |          | Note:                                                                                                   |         |                 |             |
|             |          | One or several TM(6,6) packets will be received for                                                     |         |                 |             |
|             |          | each memory dump command uplinked.                                                                      |         |                 |             |
|             |          | Verify Packet Reception                                                                                 |         |                 |             |
|             |          |                                                                                                    |         |                 |             |
|             |          | Memory Dump - Absolute Addresses - SAU 8<br>Packet Mnemonic : MemDmpAbsAdd                              |         |                 |             |
|             |          | APID : 512<br>Type : 6                                                                                  |         |                 |             |
|             |          | Subtype: 6 PI1:                                                                                         |         |                 |             |
|             |          | PI2 :                                                                                                   |         |                 |             |
|             |          |                                                                                                    |         |                 |             |
| 6.1         |          | Check OBSM dump packet processing                                                                       |         |                 |             |
|             |          |                                                                                                    |         |                 |             |
|             |          |                                                                                                    |         |                 |             |
|             |          | Check that the OBSM is processing the incoming memory                                                   |         |                 |             |
|             |          | dump packets.                                                                                           |         |                 |             |
|             |          |                                                                                                    |         | Next Step:      |             |
| 7           |          | Save merged image                                                                                       |         | END             |             |
|             |          |                                                                                                    |         |                 |             |
|             |          |                                                                                                    |         |                 |             |
|             |          | WAIT for execution completion of the last dump                                                          |         |                 |             |
|             |          | command.                                                                                                |         |                 |             |
|             |          | Save merged image with new ID.                                                                          |         |                 |             |
|             |          |                                                                                                    |         |                 |             |
|             |          | End of Sequence                                                                                         |         |                 |             |
|             | OFCP224H | TC Seq. Name :OFCP224H ( ACC EEPROM1 GI upd R ) ACC PM EEPROM1 Gnd image update in Retrieval mode       |         |                 |             |
|             |          | TimeTag Type:                                                                                           |         |                 |             |
|             |          | Sub Schedule ID:                                                                                        |         |                 |             |
|             |          |                                                                                                    |         |                 |             |
|             |          |                                                                                                    |         |                 |             |
| 8           |          | MCS OBSM preparation for Image update in RETRIEVAL                                                      |         | Next Step:      |             |
|             |          | mode                                                                                                    |         |                 |             |
|             |          |                                                                                                    |         |                 |             |
|             |          |                                                                                                    |         |                 |             |
|             |          | Note:                                                                                                   |         |                 |             |
|             |          | It is assumed that the OBSM application is already running and the OBSM Desktop is displayed on the MCS |         |                 |             |
|             |          | client. Starting the OBSM application is not covered by the                                             |         |                 |             |
|             |          | current procedure.                                                                                      |         |                 |             |
|             |          |                                                                                                    |         |                 |             |
| I           |          |                                                                                                    |         | I               |             |

Update ACC PM EEPROM ground image from memory dump

File: H\_FCP\_OBS\_2243.xls Author: lstefanov-hp

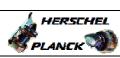

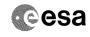

Page 8 of 15

| Step<br>No. | Time | Activity/Remarks                                                                                             | TC/TLM | Display/ Branch | AIT Comment |
|-------------|------|----------------------------------------------------------------------------------------------------|--------|-----------------|-------------|
| 8.1         |      | Select 'Image UPDATE' from the menu                                                                          |        |                 |             |
|             |      |                                                                                                    |        |                 |             |
|             |      |                                                                                                    |        |                 |             |
|             |      | Select the Image menu of the OBSM Desktop.                                                                   |        |                 |             |
|             |      | From the Image menu, select Update.                                                                          |        |                 |             |
|             |      | The 'Image Catalog' window opens.                                                                            |        |                 |             |
|             |      |                                                                                                    |        |                 |             |
| 8.2         |      | Select image to be updated                                                                                   |        |                 |             |
|             |      |                                                                                                    |        |                 |             |
|             |      |                                                                                                    |        |                 |             |
|             |      |                                                                                                    |        |                 |             |
| 8.2.1       |      | IF                                                                                                    |        |                 |             |
|             |      | ACC PM A                                                                                                    |        |                 |             |
|             |      |                                                                                                    |        |                 |             |
|             |      | Select the image to be updated for the memory device                                                         |        |                 |             |
|             |      | ACCEEIPG.                                                                                                    |        |                 |             |
|             |      | The 'Image UPDATE' window opens.                                                                             |        |                 |             |
|             |      |                                                                                                    |        |                 |             |
|             |      | ELSE                                                                                                    |        |                 |             |
| 8.2.1.1     |      | ACC PM B                                                                                                    |        |                 |             |
|             |      |                                                                                                    |        |                 |             |
|             |      | Select the image to be updated for the memory device                                                         |        |                 |             |
|             |      | ACCEE1PB.                                                                                                    |        |                 |             |
|             |      | The 'Image UPDATE' window opens.                                                                             |        |                 |             |
|             |      |                                                                                                    |        |                 |             |
| 8.3         |      | Start dump TM packets processing                                                                             |        |                 |             |
|             |      |                                                                                                    |        |                 |             |
|             |      |                                                                                                    |        |                 |             |
|             |      | Set retrieval start and stop time and start retrieval of TM packets using the PLAY buttons.                  |        |                 |             |
|             |      |                                                                                                    |        |                 |             |
|             |      |                                                                                                    |        | Next Step:      |             |
| 9           |      | Retrieve and process TM(6,6) packets                                                                         |        | 10              |             |
|             |      |                                                                                                    |        |                 |             |
|             |      | Use the STEP button to retrieve and process the                                                              |        |                 |             |
|             |      | TM(6,6) packets, packet by packet and starting from the time shown in the packet time field.                 |        |                 |             |
|             |      | OR .                                                                                                    |        |                 |             |
|             |      |                                                                                                    |        |                 |             |
|             |      | Use the <b>PLAY</b> button to retrieve and process the TM(6,6) packets in automated mode.                    |        |                 |             |
|             |      | Pressing the PLAY button, the display will start to                                                          |        |                 |             |
|             |      | retrieve and process packets, starting from the time<br>shown in the packet time field. This processing will |        |                 |             |
|             |      | stop automatically when a packet is received which creation time is greater than the one contained in the    |        |                 |             |
|             |      | end time field.                                                                                              |        |                 |             |
|             |      |                                                                                                    |        |                 |             |

Status : Version 2 - Unchanged Last Checkin: 10/04/09

Update ACC PM EEPROM ground image from memory dump

File: H\_FCP\_OBS\_2243.xls
Author: lstefanov-hp

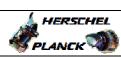

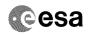

Page 9 of 15

| Step<br>No. | Time        | Activity/Remarks                                                                                                    | TC/TLM | Display/ Branch       | AIT Comment |
|-------------|-------------|----------------------------------------------------------------------------------------------------|--------|-----------------------|-------------|
| 9.1         |             | Check contents of memory dump packets                                                                                                    |        |                       |             |
|             |             |                                                                                                    |        |                       |             |
|             |             |                                                                                                    |        |                       |             |
|             |             | Verify that there are NO OBSM reported differences<br>between the memory dump data and the ground image used                                           |        |                       |             |
|             |             | for monitoring.                                                                                                    |        |                       |             |
|             |             | <pre>IF there are differences reported by OBSM between the dump data and the ground image, the merged image shall be saved for offline analysis.</pre> |        |                       |             |
|             |             |                                                                                                    |        | Next Step:            |             |
| 10          |             | Save merged image                                                                                                    |        | END                   |             |
|             |             |                                                                                                    |        |                       |             |
|             |             | WAIT for retrieval completion of the last dump packet.                                                                                                 |        |                       |             |
|             |             |                                                                                                    |        |                       |             |
|             |             | Save merged image with <b>new ID</b> .                                                                                                    |        |                       |             |
|             |             | End of Sequence                                                                                                    |        |                       |             |
|             | OFCP224I    | TC Seq. Name: OFCP224I ( ACC EEPROM2 GI upd L ) ACC PM EEPROM2 Gnd image update in LIVE mode                                                           |        |                       |             |
|             | 01 01 22 11 | TimeTag Type: B                                                                                                    |        |                       |             |
|             |             | Sub Schedule ID:                                                                                                    |        |                       |             |
|             |             |                                                                                                    |        |                       |             |
| 11          |             | IF                                                                                                    |        | Next Step:<br>THEN 12 |             |
|             |             | Update in LIVE mode                                                                                                    |        | ELSE 16               |             |
|             |             | type: [If]                                                                                                    |        |                       |             |
|             |             |                                                                                                    |        |                       |             |
|             |             |                                                                                                    |        | Next Step:            |             |
| 12          |             | Manual Stack manipulation Load command stack files for memory dump on Manual Stack                                                                     |        | 13                    |             |
|             |             | Stack                                                                                                    |        |                       |             |
|             |             |                                                                                                    |        |                       |             |
|             |             |                                                                                                    |        |                       |             |
| 12.1        |             | Load memory dump command stack                                                                                                    |        |                       |             |
|             |             |                                                                                                    |        |                       |             |
|             |             | Calast the Tile a Tandet of the Court                                                                                                    |        |                       |             |
|             |             | Select the File -> LoadStack option from the main menu of the Manual Stack window                                                                      |        |                       |             |
|             |             |                                                                                                    |        |                       |             |
| 12.1.1      |             | IF                                                                                                    |        |                       |             |
|             |             | ACC PM A                                                                                                    |        |                       |             |
|             |             |                                                                                                    |        |                       |             |
|             |             |                                                                                                    |        |                       |             |

Status : Version 2 - Unchanged Last Checkin: 10/04/09

Update ACC PM EEPROM ground image from memory dump

File: H\_FCP\_OBS\_2243.xls Author: lstefanov-hp

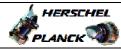

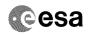

| Step<br>No. | Time    | Activity/Remarks                                                                                                    | TC/TLM   | Display/ Branch | AIT Comment |
|-------------|---------|----------------------------------------------------------------------------------------------------|----------|-----------------|-------------|
|             | 2.2.110 | Select file                                                                                                    | 20, 1111 |                 | Jan Commont |
|             |         | ACCEE2PG_DI_XXXXYYY_N_NoModel_NoModel_YYYYY_DDDThhmmss.machine                                                                                                    |          |                 |             |
|             |         | from directory                                                                                                    |          |                 |             |
|             |         | /home/hmcsops/HPMCS/SESSION/current/data/CMD/STACKS/OBSM/ACCEE2PG                                                                                                    |          |                 |             |
|             |         | as indicated by the OBSM engineer                                                                                                    |          |                 |             |
|             |         | IMPORTANT:                                                                                                    |          |                 |             |
|             |         |                                                                                                    |          |                 |             |
|             |         | YYYY_DDD hhmmss - depend on stack generation time                                                                                                    |          |                 |             |
|             |         | <pre>machine - depends on the name of the machine used for<br/>stack generation</pre>                                                                                         |          |                 |             |
|             |         | Note:                                                                                                    |          |                 |             |
|             |         | The file name pattern above assumes that NO model was associated with the image used for command stack generation.                                                            |          |                 |             |
|             |         | If the memory image used has a model associated, than the fields <b>N_NoModel_NoModel</b> will change to reflect the CT name, ID and Version of the used Configuration Table. |          |                 |             |
|             |         |                                                                                                    |          |                 |             |
|             |         | File name example:                                                                                                    |          |                 |             |
|             |         | - No model associated to the memory image:                                                                                                    |          |                 |             |
|             |         | ACCEE2PG_DI_0002001_N_NoModel_NoModel_2008_133T123300.sun045                                                                                                    |          |                 |             |
|             |         | - CT ACCEE2PG1, ID 0003, Version 001 associated to the memory image:                                                                                                    |          |                 |             |
|             |         | ACCEE2PG_DI_0002001_C_ACCEE2PG1_0003001_2008_148T09332<br>0.sun045                                                                                                    |          |                 |             |
|             |         |                                                                                                    |          |                 |             |
| 12.1.2      |         | ELSE<br>ACC PM B                                                                                                    |          |                 |             |
|             |         |                                                                                                    |          |                 |             |
|             |         | Select file                                                                                                    |          |                 |             |
|             |         | ACCEE2PB_DI_XXXXYYY_N_NoModel_NoModel_YYYY_DDDThhmmss.machine                                                                                                    |          |                 |             |
|             |         | from directory                                                                                                    |          |                 |             |
|             |         | /home/hmcsops/HPMCS/SESSION/current/data/CMD/STACKS/OB<br>SM/ACCEE2PB                                                                                                    |          |                 |             |
|             |         | as indicated by the OBSM engineer                                                                                                    |          |                 |             |
|             |         | IMPORTANT:                                                                                                    |          |                 |             |
|             |         | XXXXYYYYY = Image ID(X) and Version(Y) - depend on image used for stack generation                                                                                            |          |                 |             |
|             |         | YYYY_DDD hhmmss - depend on stack generation time                                                                                                    |          |                 |             |
|             |         | <pre>machine - depends on the name of the machine used for<br/>stack generation</pre>                                                                                         |          |                 |             |
|             |         |                                                                                                    |          |                 |             |

Status : Version 2 - Unchanged Last Checkin: 10/04/09

Last Checkin: 10/04/09 Page 10 of 15

Update ACC PM EEPROM ground image from memory dump

File: H\_FCP\_OBS\_2243.xls Author: lstefanov-hp

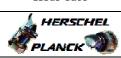

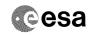

| Step<br>No. | Time | Activity/Remarks                                                                                                    | TC/TLM                                  | Display/ Branch | AIT Commen |
|-------------|------|----------------------------------------------------------------------------------------------------|-----------------------------------------|-----------------|------------|
|             |      | Note: The file name pattern above assumes that NO model was associated with the image used for command stack generation.                                                      |                                         |                 |            |
|             |      | If the memory image used has a model associated, than the fields <b>N_NoModel_NoModel</b> will change to reflect the CT name, ID and Version of the used Configuration Table. |                                         |                 |            |
|             |      | File name example:                                                                                                    |                                         |                 |            |
|             |      | - No model associated to the memory image:                                                                                                    |                                         |                 |            |
|             |      | ACCEE2PB_DI_0002001_N_NoModel_NoModel_2008_133T123300.sun045                                                                                                    |                                         |                 |            |
|             |      | - CT ACCEE2PB1, ID 0003, Version 001 associated to the memory image:                                                                                                    |                                         |                 |            |
|             |      | ACCEE2PB_DI_0002001_C_ACCEE2PB1_0003001_2008_148T09332<br>0.sun045                                                                                                    |                                         |                 |            |
|             |      |                                                                                                    |                                         |                 |            |
| 12.2        |      | Check memory dump command stack loaded                                                                                                    |                                         |                 |            |
|             |      |                                                                                                    |                                         |                 |            |
|             |      | Check that loaded stack contains one or several TCs aC063109.                                                                                                    |                                         |                 |            |
|             |      | Display the Manual Stack in 'Full mode' and check that the Memory ID parameter in the AC063109 command(s) is set to 009 hex:                                                  |                                         |                 |            |
|             |      | Memory ID = 009 hex                                                                                                    |                                         |                 |            |
|             |      | Note: The Memory ID of the target memory device is stored in the most significant 12 bits of the 16-bit long Mem ID TM parameter.                                             |                                         |                 |            |
|             |      | The least significant 4 bits of the same parameter carry the most significant 4 bits of the Start Address.                                                                    |                                         |                 |            |
|             |      | Execute Telecommand                                                                                                    |                                         | TC              |            |
|             |      | Dump Memory  Command Parameter(s):                                                                                                    | AC063109                                |                 |            |
|             |      | Memory ID AH6M0109                                                                                                    | 009x <hex></hex>                        |                 |            |
|             |      | Start Address AH6M1109<br>Length SAU AH6M3109                                                                                                    | <hex> (Def)<br/><hex> (Def)</hex></hex> |                 |            |
|             |      | TC Control Flags :                                                                                                    |                                         |                 |            |
|             |      | GBM IL DSE                                                                                                    |                                         |                 |            |
|             |      | Y<br>Subsch. ID : 20                                                                                                    |                                         |                 |            |
|             |      | Det. descr. : TC(6,5) Dump Memory Using Absolute Addresses                                                                                                    |                                         |                 |            |
|             |      | This Telecommand will not be included in the export                                                                                                    |                                         |                 |            |
|             |      |                                                                                                    |                                         |                 |            |
|             |      | Note: For a full dump of ACC EEPROM2, the stack will contain 17 TCs AC063109, covering the address range 0090.0000 hex to 009F.FFFF hex                                       |                                         |                 |            |
|             |      | Note: The start and end address of the EEPROM 'Image 2' are (Memory ID included):                                                                                             |                                         |                 |            |
|             |      | Start Address = 0090.0000 hex End Address = 009F.FFFF hex Length = 100000 hex                                                                                                 |                                         |                 |            |

Status : Version 2 - Unchanged Last Checkin: 10/04/09 Page 11 of 15

Update ACC PM EEPROM ground image from memory dump

File: H\_FCP\_OBS\_2243.xls Author: lstefanov-hp

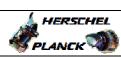

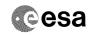

| Step<br>No.                             | Time  | Activity/Remarks                                                                                                    | TC/TLM   | Display/ Branch | AIT Comment |
|-----------------------------------------|-------|----------------------------------------------------------------------------------------------------|----------|-----------------|-------------|
|                                         | 22410 |                                                                                                    | 20, 1211 | Next Step:      | Jan Comment |
| 13                                      |       | Dump the EEPROM2 memory area                                                                                                    |          | 14              |             |
|                                         |       |                                                                                                    |          |                 |             |
|                                         |       |                                                                                                    |          |                 |             |
|                                         |       |                                                                                                    |          |                 |             |
| 13.1                                    |       | NGC ODGV                                                                                                    |          |                 |             |
| 13.1                                    |       | MCS OBSM preparation for Image update in LIVE mode                                                                                                    |          |                 |             |
|                                         |       |                                                                                                    |          |                 |             |
|                                         |       |                                                                                                    |          |                 |             |
|                                         |       | Note:                                                                                                    |          |                 |             |
|                                         |       | It is assumed that the OBSM application is already running and the OBSM Desktop is displayed on the MCS                                                                                                    |          |                 |             |
|                                         |       | client. Starting the OBSM application is not covered by the                                                                                                    |          |                 |             |
|                                         |       | current procedure.                                                                                                    |          |                 |             |
|                                         |       |                                                                                                    |          |                 |             |
|                                         |       |                                                                                                    |          |                 |             |
| 13.1.1                                  |       | Select 'Image UPDATE' from the menu                                                                                                    |          |                 |             |
|                                         |       |                                                                                                    |          |                 |             |
|                                         |       |                                                                                                    |          |                 |             |
|                                         |       | Select the Image menu of the OBSM Desktop.                                                                                                    |          |                 |             |
|                                         |       | From the Image menu, select Update.                                                                                                    |          |                 |             |
|                                         |       |                                                                                                    |          |                 |             |
|                                         |       | The 'Image Catalog' window opens.                                                                                                    |          |                 |             |
|                                         |       |                                                                                                    |          |                 |             |
| 12 1 0                                  |       |                                                                                                    |          |                 |             |
| 13.1.2                                  |       | Select image to be updated                                                                                                    |          |                 |             |
|                                         |       |                                                                                                    |          |                 |             |
|                                         |       |                                                                                                    |          |                 |             |
|                                         |       |                                                                                                    |          |                 |             |
|                                         |       | IF                                                                                                    |          |                 |             |
| 13.1.2.                                 |       | ACC PM A                                                                                                    |          |                 |             |
| _                                       |       |                                                                                                    |          |                 |             |
|                                         |       |                                                                                                    |          |                 |             |
|                                         |       | Select the image to be updated for the memory device                                                                                                    |          |                 |             |
|                                         |       | ACCEE2PG.                                                                                                    |          |                 |             |
|                                         |       | The 'Image UPDATE' window opens.                                                                                                    |          |                 |             |
| *************************************** |       |                                                                                                    |          |                 | ***         |
| <u> </u>                                |       |                                                                                                    |          |                 |             |
| 13.1.2.                                 |       | ELSE<br>ACC PM B                                                                                                    |          |                 |             |
| 2                                       |       | 11. 2                                                                                                    |          |                 |             |
|                                         |       |                                                                                                    |          |                 |             |
|                                         |       |                                                                                                    |          |                 |             |
|                                         |       | Select the image to be updated for the memory device ACCEE2PB.                                                                                                    |          |                 |             |
|                                         |       |                                                                                                    |          |                 |             |
|                                         |       | The 'Image UPDATE' window opens.                                                                                                    |          |                 |             |
|                                         |       |                                                                                                    |          |                 |             |
| 13.1.3                                  |       | Start dump TM processing                                                                                                    |          |                 |             |
|                                         |       | The second second secon |          |                 |             |
|                                         |       |                                                                                                    |          |                 |             |
|                                         |       |                                                                                                    |          |                 |             |
|                                         |       | In LIVE mode, processing of incoming real-time telemetry starts automatically after the image                                                                                                    |          |                 |             |
|                                         |       | selection.                                                                                                    |          |                 |             |
|                                         |       |                                                                                                    |          |                 |             |
| I                                       |       |                                                                                                    |          | 1               |             |

Update ACC PM EEPROM ground image from memory dump

File: H\_FCP\_OBS\_2243.xls Author: lstefanov-hp

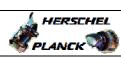

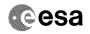

| Step<br>No. | Time       | Activity/Remarks                                                                                   | TC/TLM | Display/ Branch  | AIT Comment |
|-------------|------------|----------------------------------------------------------------------------------------------------|--------|------------------|-------------|
| 13.2        |            | Command memory dump                                                                                |        |                  |             |
| 13.2        |            | command memory damp                                                                                |        |                  |             |
|             |            |                                                                                                    |        |                  |             |
|             |            | Uplink TCs AC063109 with ARM-GO                                                                    |        |                  |             |
|             |            |                                                                                                    |        |                  |             |
|             |            | For each command, one or several $TM(6,6)$ packets will be received on ground.                     |        |                  |             |
|             |            |                                                                                                    |        |                  |             |
| 14          |            | Verify reception and contents of TM(6,6)                                                           |        | Next Step:       |             |
| 11          |            | verify reception and contents of in(0,0)                                                           |        |                  |             |
|             |            |                                                                                                    |        |                  |             |
|             |            | Note:                                                                                              |        |                  |             |
|             |            | One or several TM(6,6) packets will be received for each memory dump command uplinked.             |        |                  |             |
|             |            | each memory damp command aprimed.                                                                  |        |                  |             |
|             |            | Verify Packet Reception                                                                            |        |                  |             |
|             |            | Memory Dump - Absolute Addresses - SAU 8                                                           |        |                  |             |
|             |            | Packet Mnemonic : MemDmpAbsAdd APID : 512                                                          |        |                  |             |
|             |            | Type: 6 Subtype: 6                                                                                 |        |                  |             |
|             |            | PI1 : PI2 :                                                                                        |        |                  |             |
|             |            |                                                                                                    |        |                  |             |
| 14.1        |            | Check OBSM dump packet processing                                                                  |        |                  |             |
|             |            |                                                                                                    |        |                  |             |
|             |            |                                                                                                    |        |                  |             |
|             |            | Check that the OBSM is processing the incoming memory                                              |        |                  |             |
|             |            | dump packets.                                                                                      |        |                  |             |
|             |            |                                                                                                    |        | Next Step:       |             |
| 15          |            | Save merged image                                                                                  |        | END              |             |
|             |            |                                                                                                    |        |                  |             |
|             |            |                                                                                                    |        |                  |             |
|             |            | WAIT for execution completion of the last dump command.                                            |        |                  |             |
|             |            | Save merged image with new ID.                                                                     |        |                  |             |
|             |            | bare merged image with new ip.                                                                     |        |                  |             |
|             |            | End of Sequence                                                                                    |        |                  |             |
|             | OFCP224J   | TC Seq. Name : OFCP224J ( ACC EEPROM2 GI upd R ) ACC PM EEPROM2 Gnd image update in Retrieval mode |        |                  |             |
|             | 01 01 2240 | TimeTag Type:                                                                                      |        |                  |             |
|             |            | Sub Schedule ID:                                                                                   |        |                  |             |
|             |            |                                                                                                    |        |                  |             |
|             |            |                                                                                                    |        | lan .            |             |
| 16          |            | MCS OBSM preparation for Image update in RETRIEVAL                                                 |        | Next Step:<br>17 |             |
|             |            | mode                                                                                               |        |                  |             |
|             |            |                                                                                                    |        |                  |             |
|             |            |                                                                                                    |        |                  |             |
|             |            | Note: It is assumed that the OBSM application is already                                           | -      |                  |             |
|             |            | running and the OBSM Desktop is displayed on the MCS client.                                       |        |                  |             |
|             |            | Starting the OBSM application is not covered by the current procedure.                             |        |                  |             |
|             |            |                                                                                                    |        |                  |             |
|             |            |                                                                                                    |        |                  |             |

Status : Version 2 - Unchanged Last Checkin: 10/04/09

Update ACC PM EEPROM ground image from memory dump

File: H\_FCP\_OBS\_2243.xls Author: lstefanov-hp

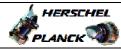

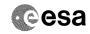

| Step<br>No. | Time | Activity/Remarks                                                                                          | TC/TLM | Display/ Branch | AIT Comment |
|-------------|------|----------------------------------------------------------------------------------------------------|--------|-----------------|-------------|
| 16.1        |      | Select 'Image UPDATE' from the menu                                                                       |        |                 |             |
|             |      |                                                                                                    |        |                 |             |
|             |      |                                                                                                    |        |                 |             |
|             |      | Select the Image menu of the OBSM Desktop.                                                                |        |                 |             |
|             |      | From the Image menu, select Update.                                                                       |        |                 |             |
|             |      | The 'Image Catalog' window opens.                                                                         |        |                 |             |
|             |      |                                                                                                    |        |                 |             |
| 16.2        |      | Select image to be updated                                                                                |        |                 |             |
|             |      |                                                                                                    |        |                 |             |
|             |      |                                                                                                    |        |                 |             |
|             |      |                                                                                                    |        |                 |             |
| 16.2.1      |      | IF                                                                                                    |        |                 |             |
|             |      | ACC PM A                                                                                                  |        |                 |             |
|             |      |                                                                                                    |        |                 |             |
|             |      | Select the image to be updated for the memory device                                                      |        |                 |             |
|             |      | ACCEE2PG.                                                                                                 |        |                 |             |
|             |      | The 'Image UPDATE' window opens.                                                                          |        |                 |             |
|             |      |                                                                                                    |        |                 |             |
|             |      | ELSE                                                                                                    |        |                 |             |
| 16.2.1.     |      | ACC PM B                                                                                                  |        |                 |             |
|             |      |                                                                                                    |        |                 |             |
|             |      | Select the image to be updated for the memory device                                                      |        |                 |             |
|             |      | ACCEE2PB.                                                                                                 |        |                 |             |
|             |      | The 'Image UPDATE' window opens.                                                                          |        |                 |             |
|             |      |                                                                                                    |        |                 |             |
| 16.3        |      | Start dump TM packets processing                                                                          |        |                 |             |
|             |      |                                                                                                    |        |                 |             |
|             |      |                                                                                                    |        |                 |             |
|             |      | Set retrieval start and stop time and start retrieval of TM packets using the PLAY buttons.               |        |                 |             |
|             |      | or in passees asing one rank states.                                                                      |        |                 |             |
|             |      |                                                                                                    |        | Next Step:      |             |
| 17          |      | Retrieve and process TM(6,6) packets                                                                      |        | 18              |             |
|             |      |                                                                                                    |        |                 |             |
|             |      | Use the STEP button to retrieve and process the                                                           |        |                 |             |
|             |      | TM(6,6) packets, packet by packet and starting from the time shown in the packet time field.              |        |                 |             |
|             |      |                                                                                                    |        |                 |             |
|             |      | OR                                                                                                    |        |                 |             |
|             |      | Use the <b>PLAY</b> button to retrieve and process the TM(6,6) packets in automated mode.                 |        |                 |             |
|             |      | Pressing the PLAY button, the display will start to                                                       |        |                 |             |
|             |      | retrieve and process packets, starting from the time shown in the packet time field. This processing will |        |                 |             |
|             |      | stop automatically when a packet is received which creation time is greater than the one contained in the |        |                 |             |
|             |      | end time field.                                                                                           |        |                 |             |
|             |      |                                                                                                    |        |                 |             |

Update ACC PM EEPROM ground image from memory dump

File: H\_FCP\_OBS\_2243.xls Author: lstefanov-hp

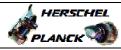

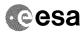

| Step            |                  |                                                        |  |                 |             |  |  |  |  |
|-----------------|------------------|--------------------------------------------------------|--|-----------------|-------------|--|--|--|--|
| No.             | Time             | Activity/Remarks                                       |  | Display/ Branch | AIT Comment |  |  |  |  |
|                 |                  |                                                        |  | Next Step:      |             |  |  |  |  |
| 18              |                  | Save merged image                                      |  | END             |             |  |  |  |  |
|                 |                  |                                                        |  |                 |             |  |  |  |  |
|                 |                  |                                                        |  |                 |             |  |  |  |  |
|                 |                  |                                                        |  |                 |             |  |  |  |  |
|                 |                  |                                                        |  |                 |             |  |  |  |  |
|                 |                  | WAIT for retrieval completion of the last dump packet. |  |                 |             |  |  |  |  |
|                 |                  |                                                        |  |                 |             |  |  |  |  |
|                 |                  |                                                        |  |                 |             |  |  |  |  |
|                 |                  | Save merged image with new ID.                         |  |                 |             |  |  |  |  |
|                 |                  |                                                        |  |                 |             |  |  |  |  |
|                 |                  |                                                        |  |                 |             |  |  |  |  |
|                 |                  |                                                        |  | <u> </u>        |             |  |  |  |  |
| End of Sequence |                  |                                                        |  |                 |             |  |  |  |  |
|                 | End of Procedure |                                                        |  |                 |             |  |  |  |  |

Status : Version 2 - Unchanged Last Checkin: 10/04/09

Checkin: 10/04/09 Page 15 of 15